# **Diseño de un PLC Basado en Microcontrolador para Secuencias Programables Bajo Lenguaje Basic**

Gerardo Durán Medrano<sup>1</sup>, Manuel Nandayapa<sup>1</sup>, Luis Raúl Robles Ramos<sup>1</sup>, Ulises I. Ponce<sup>1</sup>, Ricardo Rodríguez Jorge<sup>1</sup>, Luis Ricardo Vidal Portilla<sup>1</sup>

<sup>1</sup> Universidad Autónoma de Ciudad Juárez

### **Resumen**

La mecatrónica es una disciplina sinérgica que combina elementos electrónicos, programación, sistemas de control y mecánica. Diversas herramientas ayudan en la enseñanza de interfases entre la computadora y elementos de instrumentación. El objetivo es mostrar el desarrollo de un controlador lógico programable basado en microcontrolador para secuencias programables bajo lenguaje Basic. Este proyecto permite visualizar el proceso de diseño y fabricación del hardware de un PLC basado en microcontrolador. También demuestra que con un microcontrolador PIC18F4550, relevadores de estado sólido y optoacopladores se puede hacer un controlador de elementos eléctricos, electrónicos y electroneumáticos que facilitan el comprendimiento de tareas industriales.

**Palabras clave**: Microcontrolador, PLC, controlador electroneumático, mecatrónica.

## **Introducción**

El PLC es una computadora de propósito específico, la cual está diseñada para múltiples arreglos de entradas y salidas, rangos extendidos de temperatura, inmunidad al ruido eléctrico y resistencia a la vibración e impactos. La razón detrás de la creciente popularidad del PLC es la flexibilidad en el control (Jung et al., 2008). La mecatrónica es una disciplina sinérgica que se combina de elementos electrónicos, de programación, sistemas de control y mecánica. Un número grande de escuelas ha introducido cursos de mecatrónica en su retícula. Estos cursos

varían ampliamente según el aprovechamiento pedagógico y las herramientas utilizadas (Grover, Krishnan, Shoup, & Khanbaghi, 2014). En el año 2012, Ali et al. (Ali, Ghoni, & Abdalla, 2012) desarrollaron un sistema PLC basado en microcontrolador. El objetivo del trabajo fue disminuir los tiempos de conmutación de los módulos de salidas. El sistema integrado se basó en un módulo a base de transistores de conmutación rápida. Como resultado los autores lograron reducir el tiempo de retardo en la conmutación con un ciclo de

trabajo estable. En el proceso de enseñanza de dispositivos microcontroladores, las herramientas disponibles cuentan con limitada variedad de interfases enfocadas al manejo de corriente directa y corriente alterna. Con el uso de herramientas para la enseñanza

utilizadas desde las escuelas, el personal y los alumnos podrían mejorar su eficiencia, ya que se comprendería para otras profesiones el uso de estas maquinarias, y así tener un mejor desempeño en las empresas que en algún futuro estos profesionistas ocuparán.

# **Materiales**

Los materiales que se utilizaron para el desarrollo de esta herramienta de enseñanza se determinan desde materiales electrónicos, hasta los softwares computacionales. Los materiales electrónicos han sido seleccionados de manera que se pueda elaborar una interfaz capaz de monitorear y activar diversos dispositivos electrónicos (ya sean diodos emisores de luz, buzzer, entre otros), hasta dispositivos electroneumáticos (válvulas electroneumáticas), y que puedan activar con dispositivos de tipo digital y analógico (tales como interruptor de fin de carrera, o sensores de temperatura). Empleando en este proyecto

un microcontrolador PIC18F4550 que será la interfaz entre la computadora y el equipo. Utilizando optoacopladores 4N28 y H11AA1 para las entradas al microcontrolador permitiendo el aislamiento eléctrico de las entradas al microcontrolador y relevadores MD-5 para las salidas digitales de este PLC basado en microcontrolador. Los software computacionales que se utilizan son dos: para el diseño de la tablilla de circuito impreso se utiliza el programa Proteus 8.0 SP0, y para la programación del microcontrolador el programa Mikrobasic Pro for Pic 6.6.1.

# **Método**

Aquí encontraremos el diseño del PLC con un paso a paso para su construcción, para terminar con el análisis de las especificaciones deseadas.

## **3.1 Entradas digitales y analógicas**

Se utilizarán 8 entradas digitales y 8 entradas analógicas. Se considera un optoacoplador que su activación sea por medio de la base con un haz de luz emitida internamente, para aislar

eléctricamente los elementos de entrada; en este caso se utilizará el optotransistor 4N28 para las entradas digitales (Semiconductors, 2002). Para las entradas analógicas se requiere un dispositivo que realice las mismas acciones que el anterior, pero que también adquiera señales de corriente alterna, se utilizará el optotransistor H11AA1 que es capaz de transmitir señales analógicas hacia el transistor (Semiconductors, n.d.). El

arreglo utilizado en entradas digitales y analógicas está en la figura 1 que se muestra a continuación:

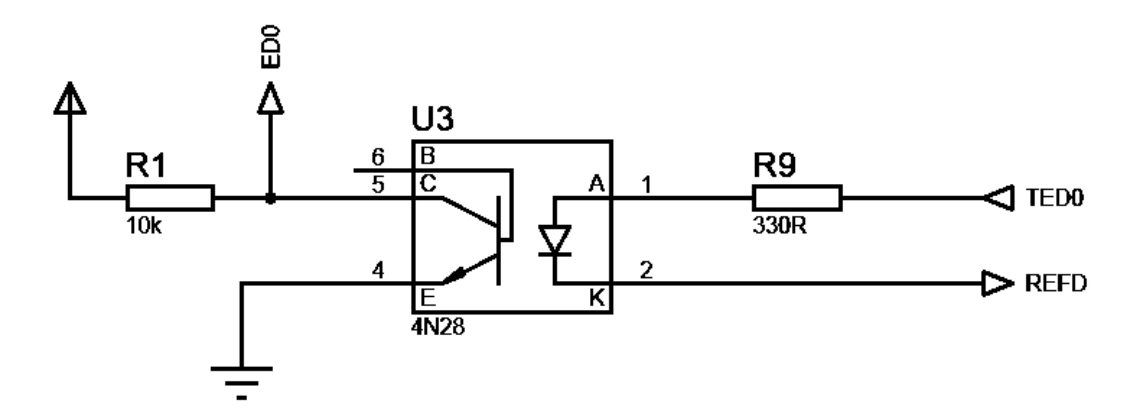

Figura 1 Diseño de entradas digitales.

#### 3.2 Salidas digitales

Se considerarán 8 salidas del microcontrolador, y ya que cada salida del microcontrolador soporta hasta 25mA máximo (Technology, 2006). Se agregarán al diseño del PLC basado en microcontrolador, en las salidas relevadores de estado sólido MD-5 que se activan con 5VDC y soportan hasta 10W

en sus contactos de salida (Sun-Hold, n.d.). Las salidas tendrán un común de referencia (tierra, voltaje corriente directa, voltaje corriente alterna) para que la persona que utilice esta herramienta de enseñanza pueda utilizar diferentes corrientes en la salida. La figura 2 muestra cómo queda la configuración de las salidas el relevador:

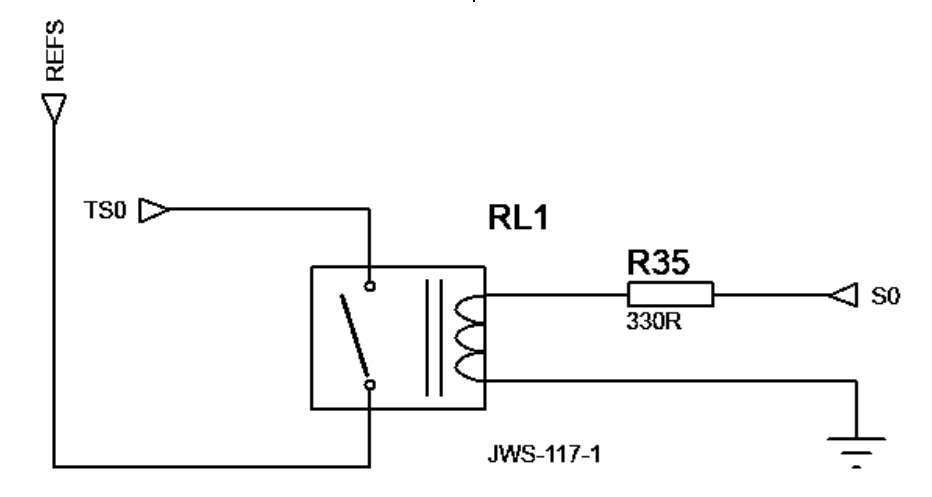

Figura 2 Configuración de las salidas del relevador.

El microcontrolador PIC18F4550 Este PIC tiene también 5 puertos bidireccionales capaces de utilizarse como puertos de entrada y salida digital, que en total hacen 34 bits de comunicación disponibles, de los cuales como anteriormente se mencionó fueron 8 para las entradas analógicas, además de contar con 8 entradas digitales y 8 salidas digitales, los demás puertos se han utilizado ya sea para la configuración del USB u otros usos. La figura 3 muestra la

configuración utilizada para la construcción del PLC basado en microcontrolador, nótese que lo que está marcado con la letra S (como S0) son las salidas digitales, lo que comienza con ED (como ED0) son las entradas digitales, y lo que comienza con EA (como EA0), se refiere a las entradas analógicas:

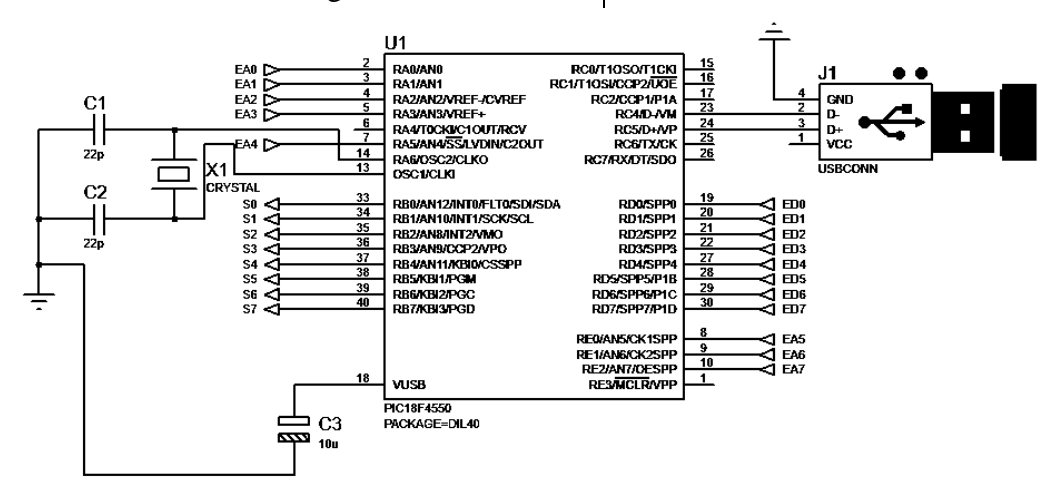

Figura 3 Configuración en el Microcontrolador.

Programación del microcontrolador

Para la programación del microcontrolador, se debe hacer acorde a la necesidad. Este controlador debe funcionar como un *buffer* de comunicación entre el programa en la computadora, realizando la acción de interfaz de comunicación. Además debe considerarse en la programación, que sea capaz de retener las funciones o

programas dados desde la computadora y que dichos programas se realicen de manera repetitiva hasta que el PLC basado en microcontrolador sea desconectado de su fuente de energía o hasta que se realice una interrupción por parte del programa la cuál indique que se va a realizar una nueva programación. La figura 4 muestra parte del ambiente de programación del microcontrolador en el programa Mikrobasic Pro for PIC:

```
ADCon1 = $00000111 'Activa las entradas analógicas que necesito
  TrisA = $11111111TrisB = $000000000TrisD = $111111111HID Enable (@readbuff,@writebuff)
  while TRUE
    USB Polling Proc()
    kk = HID Read()'Si está detenido o en Intérprete
    If readbuff[63] = 0 Then
     USB Polling Proc()
     writebuff[0] = ADC Read(0) / 4
     writebuff[1] = ADC<sup>[Read(1)</sup> / 4
     writebuff[2] = ADC Read(2) / 4writebuff[3] = ADC Read(3) / 4
     writebuff[4] = ADC Read(4) / 4
     writebuff[5] = ADC Read(5) / 4
     writebuff[6] = ADC Read(6) / 4
      writebuff[7] = ADC Read(7) / 4
     writebuffer[8] = PortDwritebuff[63] = 0PortB = readbuff[0]HID Write(@writebuff,64)
    End If
    'Si está en modo Ejecución
    If readbuff[63] = 1 Then
     USB_Polling_Proc()
     writebuff[63] = 1HID Write(@writebuff, 64)
    End If
    'Si está en modo Programación
    If readbuff[63] = 2 Then
      USB_Polling_Proc()
      writebuff[63] = 2HID Write(@writebuff, 64)
   End If
  wend
end.
```
Figura 4 Programación del PIC18F4550 como buffer

Diseño de la tablilla de circuito impreso

Para realizar este trabajo, es de suma importancia contar con herramientas virtuales que sean de gran utilidad en el diseño del circuito impreso. Por lo cual el software a utilizar debe ser de gran confianza y garantizar que se cumplan con la norma IPC-2221A ("IPC-2221A," 2003). Cuando se va construyendo la simulación, es importante seleccionar los materiales a utilizar sean de la medida correcta. Para saber la medida real de

nuestro elemento a agregar se puede medir con un Vernier o también la hoja de datos del fabricante proporciona ese dato, pero el dato en virtual para la construcción de la PCB nos lo muestra el programa ISIS al momento de seleccionar un componente, en la ventana PCB Preview. Ya teniendo los materiales correctos, se deben acomodar los elementos electrónicos de manera que sean de mejor manejo para la interfaz, donde se pueda identificar fácilmente las entradas, las salidas, la fuente de

alimentación y la conexión USB. Se debe considerar el grosor correcto de las pistas para el flujo de corriente por las mismas, la separación entre las pistas, el tamaño de la perforación y el cobre donde se soldará el elemento donde se insertará, el plano a tierra y que no queden islas en

blanco, esto con el fin de que no se dificulte a la hora de imprimir la tablilla de circuito impreso, pero sobre todo esas consideraciones deben estar bajo la norma IPC-2221A ("IPC-2221A," 2003). La figura 5 muestra cómo queda la tablilla de circuito impreso:

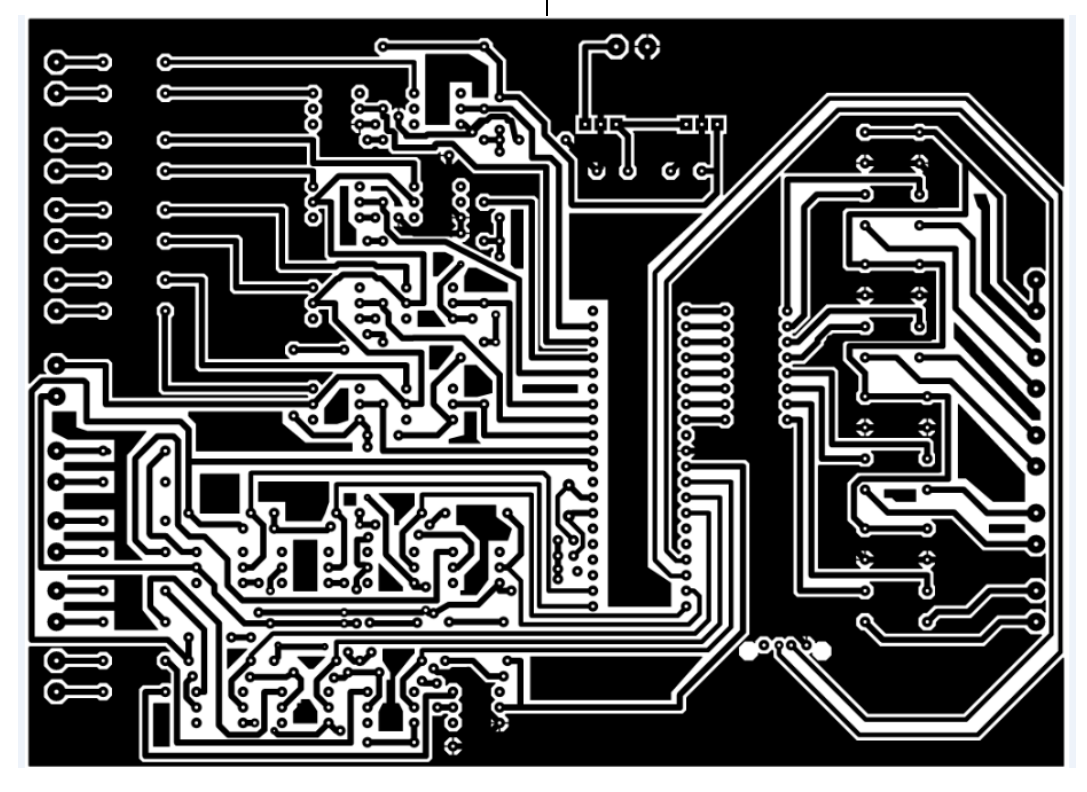

Figura 5 Tablilla de circuito impreso del PLC basado en microcontrolador

# **Resultados**

Se obtiene como resultado final la tablilla con los elementos requeridos y anteriormente diseñados. Es un circuito capaz de realizar tareas básicas de interfaz entre la computadora y los elementos a controlar, además de realizar tareas básicas de un PLC pero con una lógica de programación propia basada en lenguaje Basic. Esta herramienta de enseñanza cuenta con las siguientes características técnicas:

Se utilizará únicamente lenguaje Basic para su programación.

No se pretende con este proyecto reemplazar un PLC convencional, pero será de gran utilidad como una herramienta para la enseñanza y el aprendizaje.

El dispositivo tendrá únicamente 8 salidas digitales.

La potencia máxima en la salida será de 10W.

Tendrá un protocolo USB 2.0, compatible con 1.0 y 3.0.

Se contará con 8 entradas digitales y 8 entradas analógicas.

Las entradas soportarán 5V y un máximo de 10mA.

Velocidad de activación de 0.5mS y de desactivación de 0.1mS en las salidas.

Máximo voltaje de alimentación 24VDC.

La figura 6 muestra el PLC basado en microcontrolador ya terminado en una vista previa en tercera dimensión:

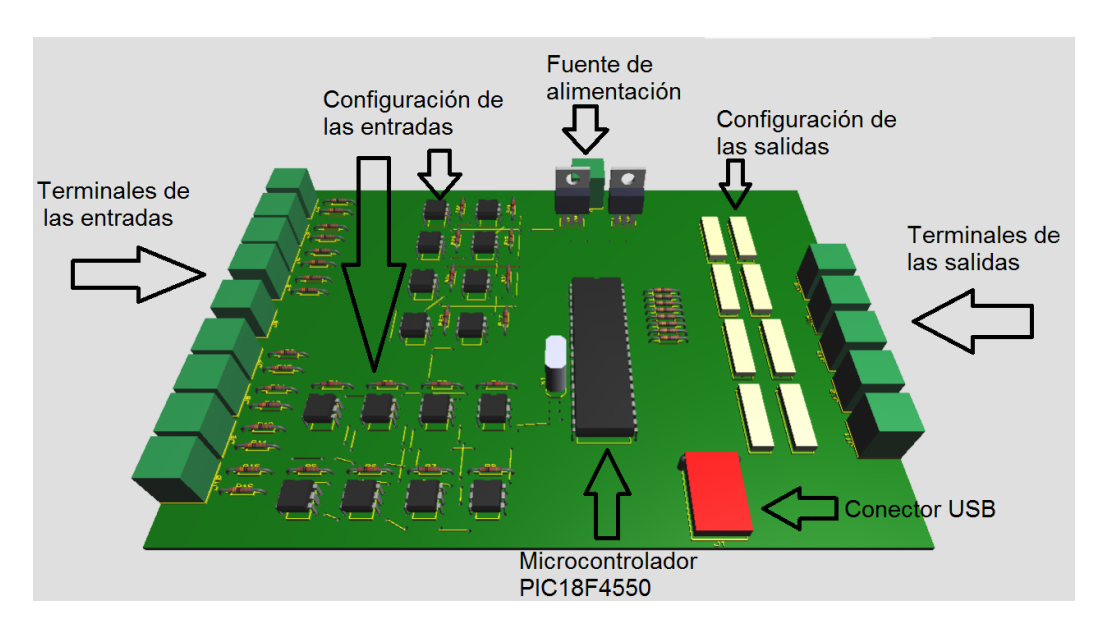

Figura 6 Vista en 3D del PLC basado en microcontrolador

Se puede observar en la parte central de la tablilla de circuito impreso (PCB, por sus siglas en inglés) el microcontrolador utilizado, en la parte izquierda la configuración de las entradas, en la parte derecha la configuración de las salidas, en la parte superior donde se puede conectar

cualquier fuente de alimentación (Max. 24VDC), en la parte inferior el conector USB hembra y los cubos que se ven en color verde son las terminales donde se conectarán los elementos externos (sensores, actuadores, fuente de alimentación).

# **Conclusiones**

Se desarrolló el PLC basado en microcontrolador como una herramienta de enseñanza bastante útil para los temas de automatización, interfases, sensores y actuadores. El desarrollo de este proyecto permitió visualizar una herramienta de

mayor potencial que se puede desarrollar no solamente en las instituciones educativas sino también en el sector industrial pero de una manera más simple. Este trabajo demuestra que a partir de un microcontrolador PIC18F4550, unos relevadores de estado sólido y unos

optoacopladores se puede hacer un controlador de elementos eléctricos, electrónicos y electroneumáticos que pueden ser enseñados de una manera más fácil para el aprendizaje de tareas industriales.

## **Referencias**

Ali, K., Ghoni, R., & Abdalla, A. N. (2012). Advanced Control of Hybrid-PLC System. *Procedia Engineering*, *38*, 218– 225.

http://doi.org/10.1016/j.proeng.2012.06.0 29

Grover, R., Krishnan, S., Shoup, T., & Khanbaghi, M. (2014). A competitionbased approach for undergraduate mechatronics education using the arduino platform, 78–83. http://doi.org/10.1109/IEDEC.2014.6784 685

IPC-2221A. (2003), (May).

Jung, I.-S., Mulman, B., Thapa, D., Koo, L., Bae, J.-H., Hong, S., … Wang, G.-N. (2008). PLC Control Logic Error Monitoring and Prediction Using Neural Network. *2008 Fourth International*  *Conference on Natural Computation*, 484–488. http://doi.org/10.1109/ICNC.2008.776

Semiconductors, V. (n.d.). H11AA1 Vishay Semiconductors Optocoupler , Phototransistor Output , AC Input , with Base Connection H11AA1, 1–7.

Semiconductors, V. (2002). Vishay Semiconductors Optocoupler Phototransistor Output , with Base Connection Optocoupler , Phototransistor Output , Vishay Semiconductors, 132– 138.

Sun-Hold. (n.d.). md-5 relevador.pdf.

Technology, M. (2006). USB Microcontrollers with nanoWatt Technology. *Technology*.